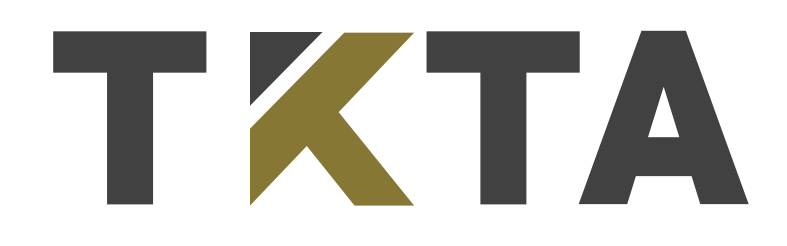

## Elektron Ərizə Sistemində qeydiyyat və şifrənin bərpasına dair **TƏLİMAT**

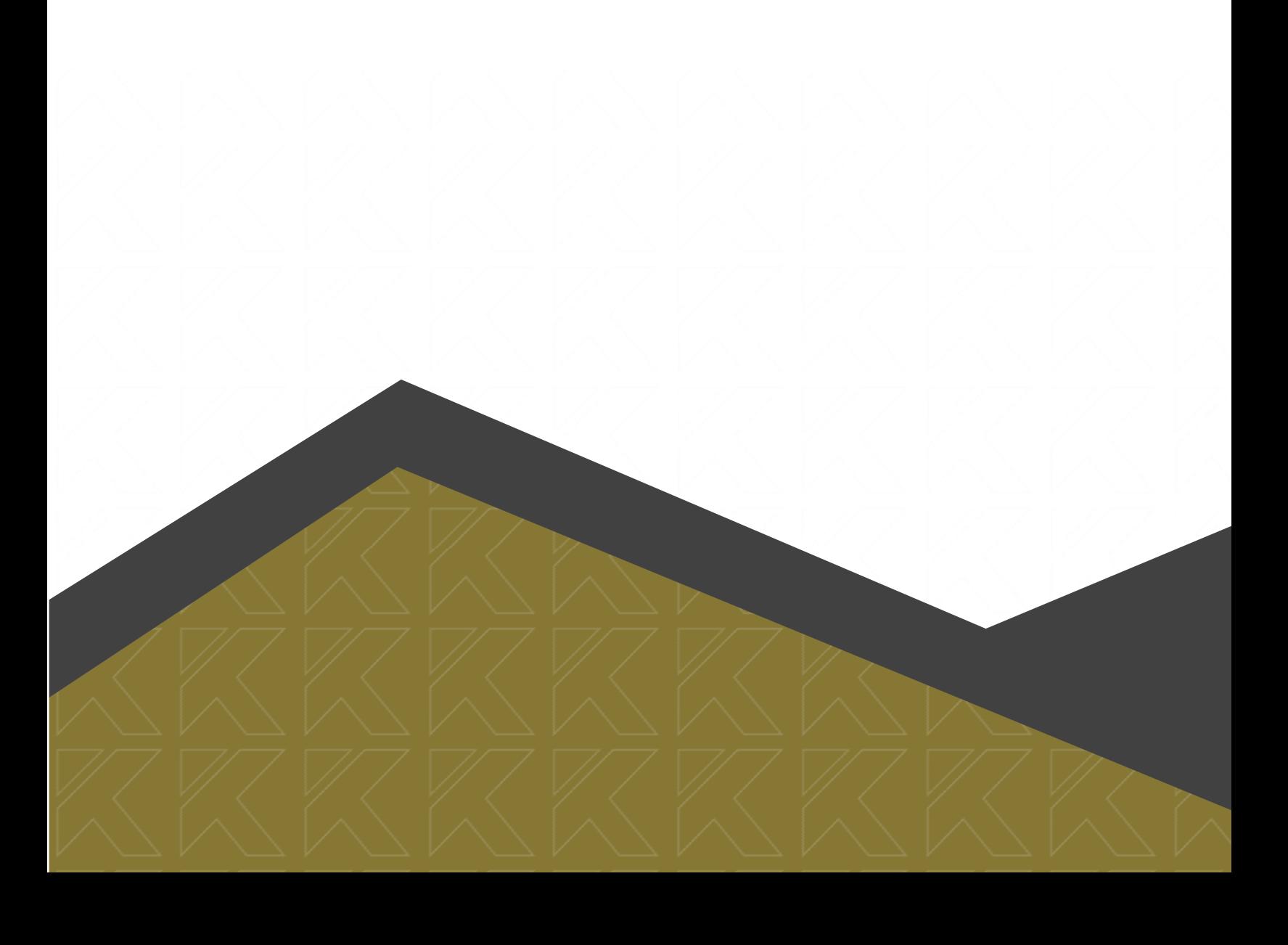

## Elektron Ərizə Sisteminə keçmək üçün - *tkta.edu.az* internet səhifəsinə daxil olunmalıdır.

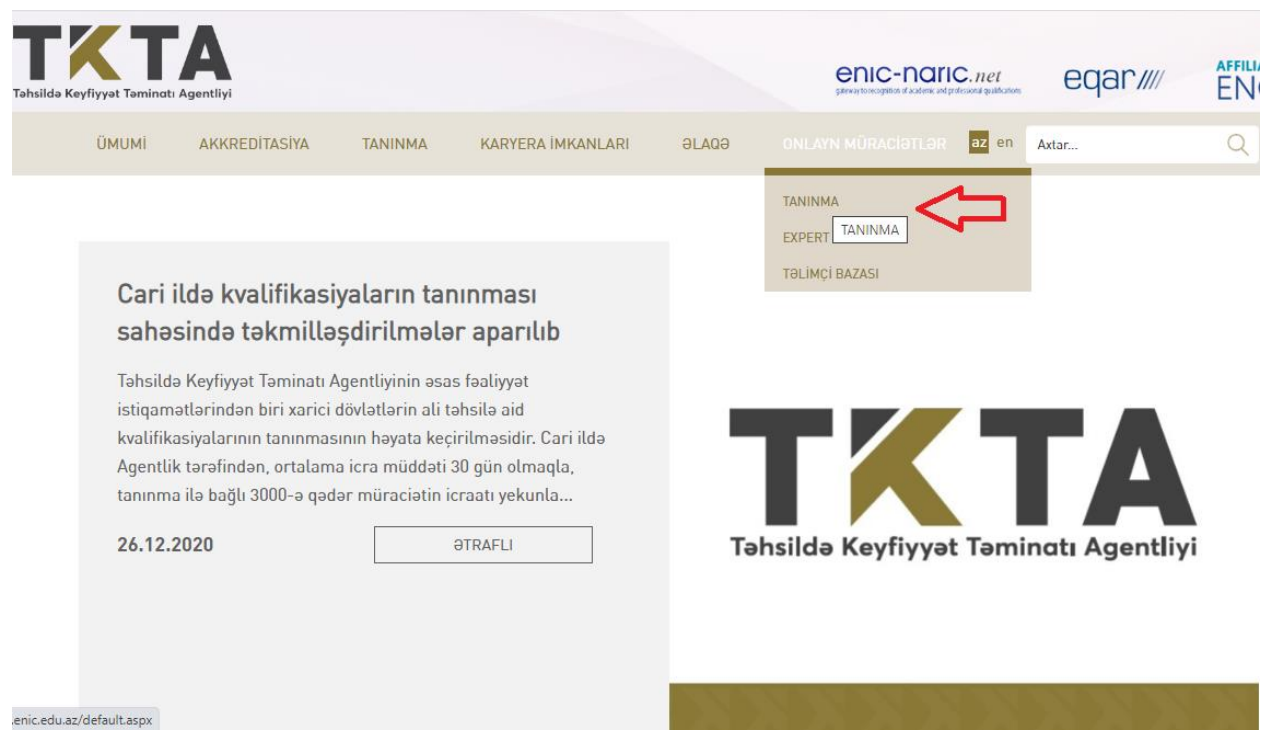

Əsas səhifədə "Onlayn müraciətlər > Tanınma" bölməsinə basmaqla, Elektron Ərizə bölməsinə keçid etmək mümkündür. Elektron Ərizə Sisteminə daxil olduqda müraciətçinin qeydiyyatdan keçməsi tələb olunur. Qeydiyyatdan keçmək üçün səhifənin yuxarı sağ küncündə yer alan müvafiq düyməni sıxmaq lazımdır.

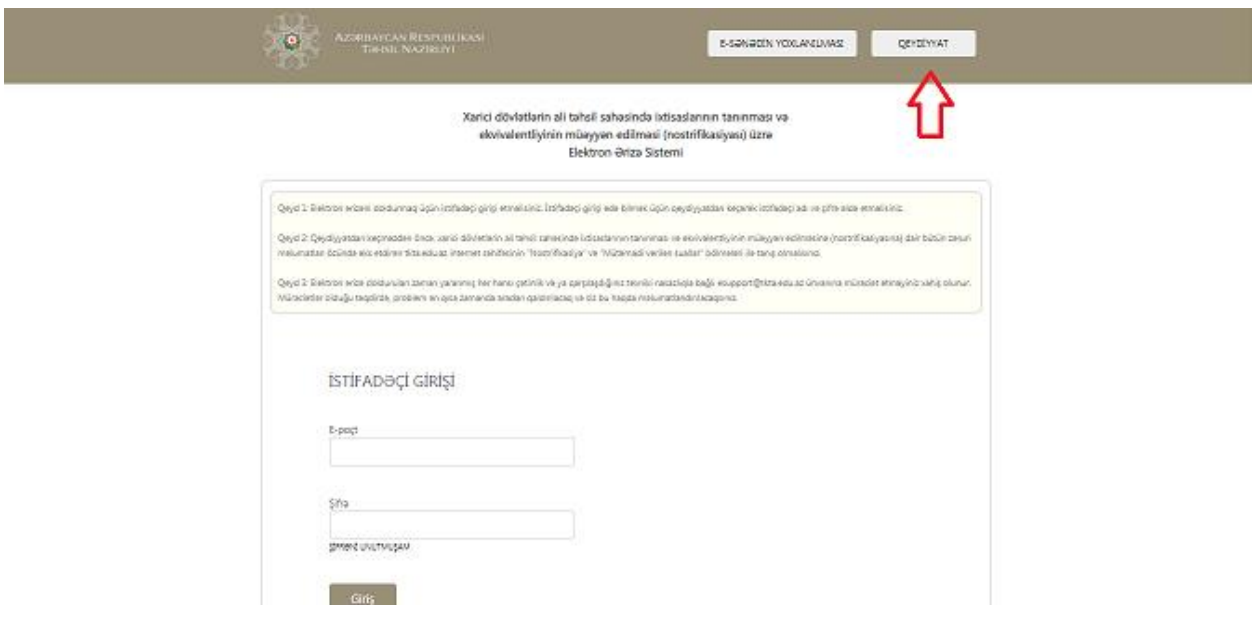

Qeydiyyat zamanı tələb olunan bütün müvafiq (şəxsi) məlumatlar xanalar üzrə daxil edilməlidir.

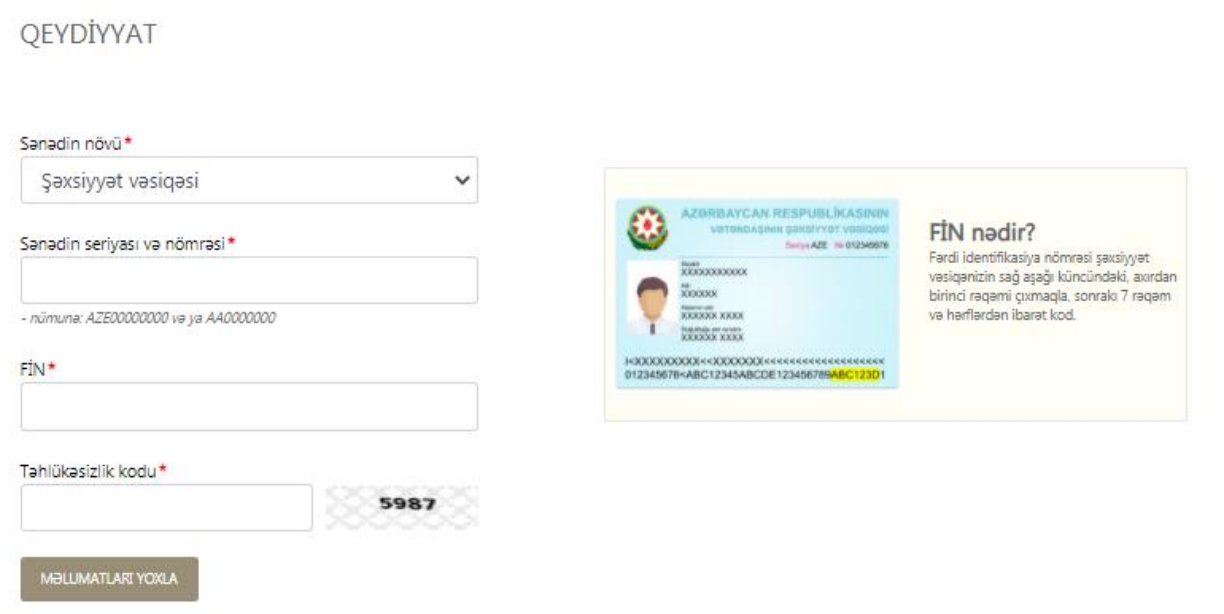

Məlumatlar doldurduğu zaman vətəndaşlıqdan asılı olaraq, sənədin növünün düzgün seçilməsi zəruridir:

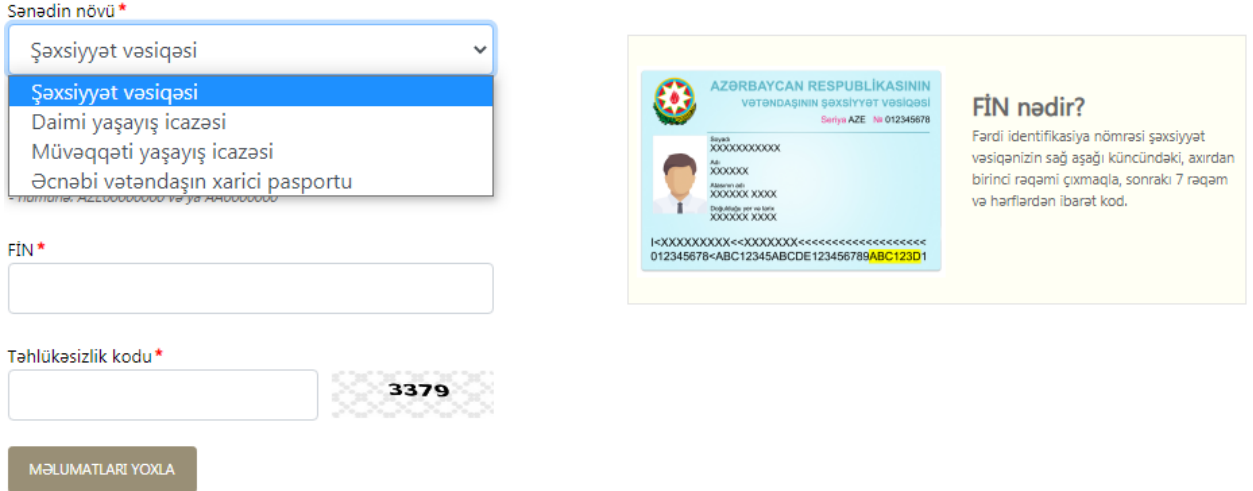

Tələb olunan məlumatlar daxil edildikdən sonra müraciətçiyə məxsus olan şəxsi kabinet yaradılmış olur. Hər bir müraciətçi öz istifadəçi adına, müraciət nömrəsinə və şifrəsinə malik olur.

## **Şifrənin bərpa olunması**

Şəxsi kabinetin şifrəsi unudulduğu təqdirdə, "ŞİFRƏNİ UNUTMUŞAM" bölməsini sıxaraq şifrəni bərpa etmək mümkündür. Yenilənmiş şifrə barədə məlumatlar qeydiyyat zamanı müraciətçinin qeyd etdiyi elektron poçt ünvanına ötürülür:

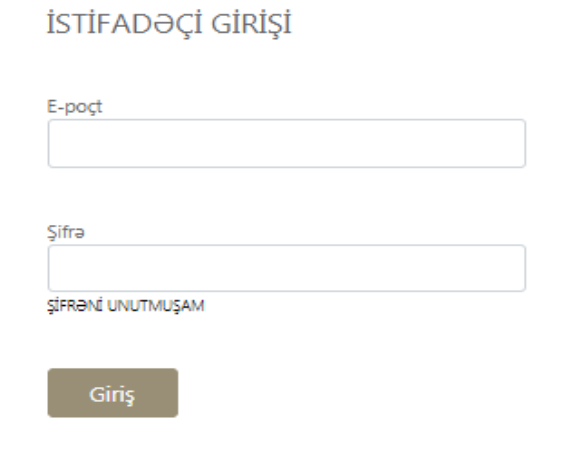

Əgər şifrənin bərpası zamanı qeydiyyatdan keçərkən istifadə olunan elektron poçt ünvanı aktiv deyilsə, bununla bağlı Agentliyin rəsmi elektron poçtuna *(info@tkta.edu.az)* müraciət olunmalıdır.

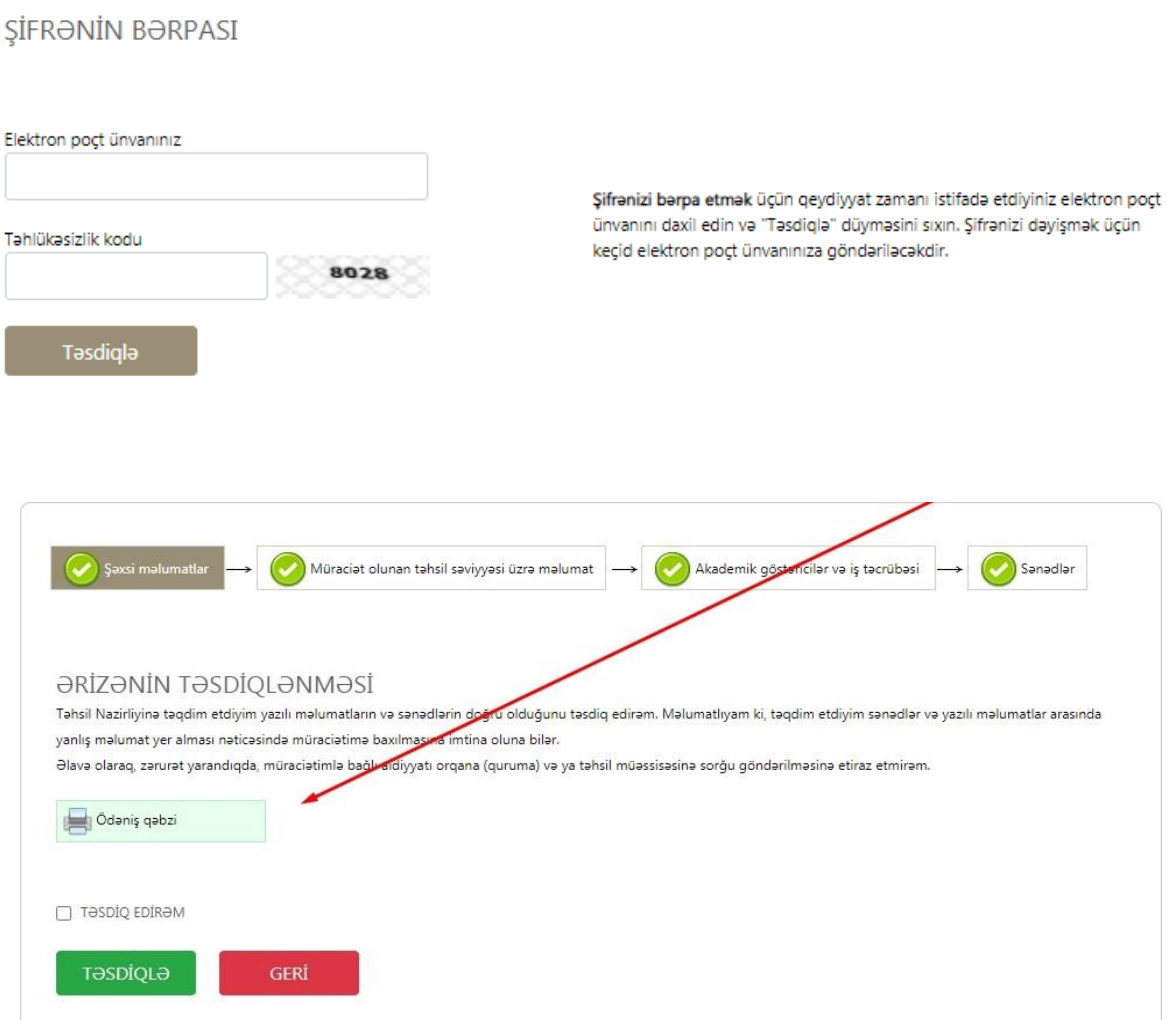